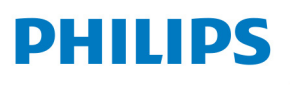

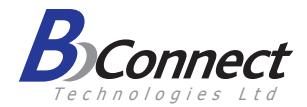

## **Smart**Meeting

**PSE0550** 

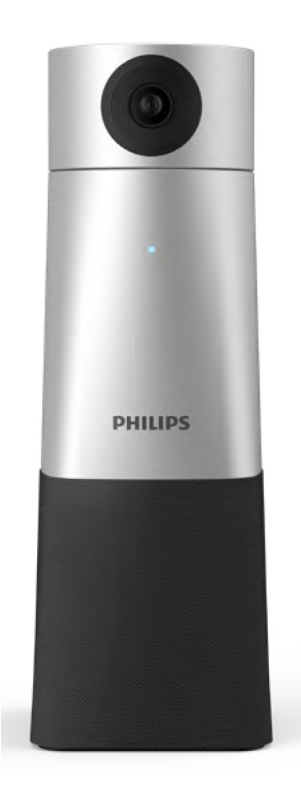

## **מדריך למשתמש**

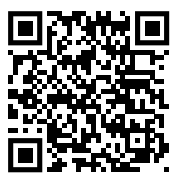

למידע נוסף פנה ל www.dictation.philips.com/pse0550help  $\mathcal{U}(\mathcal{N})$ 

## **מה בקופסה**

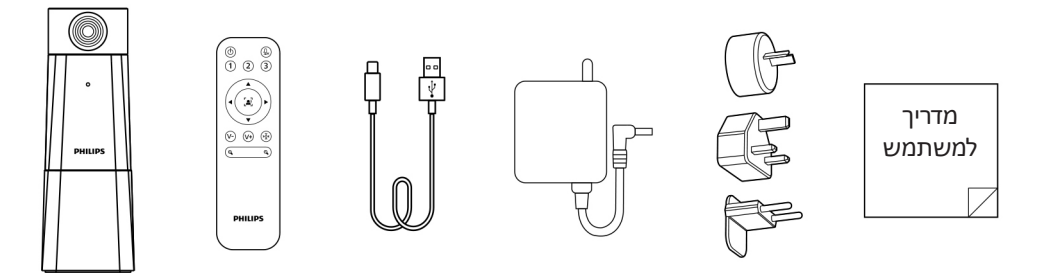

מכשיר זה תואם לחלק 15 של כללי ה-FCC. ההפעלה כפופה לשני התנאים הבאים: 1) המכשיר לא יגרום להפרעה מזיקה, ו-2) המכשיר יקבל כל הפרעה, כולל הפרעה שעלולה לגרום להפעלה לא רצויה.<br>.

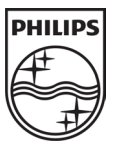

© 2022 GmbH Solutions Processing Speech. כל הזכויות שמורות. manual

המפרט כפוף לשינוי ללא הודעה מראש. סמל פיליפס ומגן פיליפס הם סימנים מסחריים רשומים של חברת V.N Philips Koninklijke ומשמשים ברישיון.

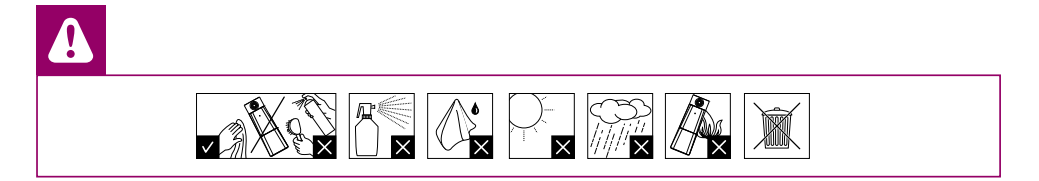

# **חלקי המכשיר**

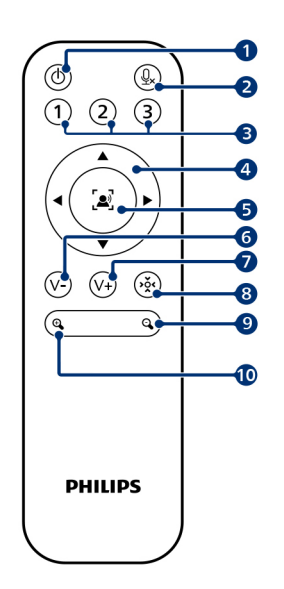

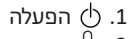

- .2 השתקה
- .3 שחזור מיקומי מצלמה שמורים בזיכרון
- .4 שינוי מיקום המצלמה
	- .5 הפעלת זיהוי דובר
- .6 החלשת עוצמת השמע
- .7 הגברת עוצמת השמע
- $\frac{1}{2}$ אַ שמירת מיקום המצלמה.
	- .9 התרחקות מתצוגה
	- התקרבות לתצוגה  $\textcircled{\tiny{\textcircled{\tiny{10}}}}$

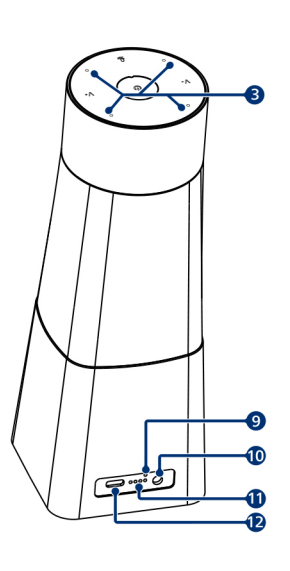

החלשת עוצמת השמע  $\gamma$ - .1

2. ∙ٍ הפעלה<br>3. .3 מיקרופונים .4 הגברת עוצמת השמע

> .5 השתקה .6 מצלמה

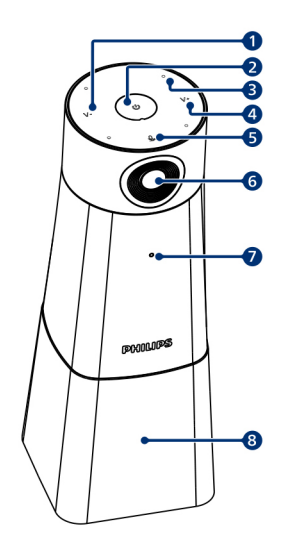

- 
- 7. נורית מצב<br>8. רמקול
	- 8. רמקול<br>9. אתחול .9 אתחול
- 
- .10 חיבור לחשמל
- .11 נורית מצב סוללה
	- .12 חיבור C-USB

# **חיבור לחשמל**

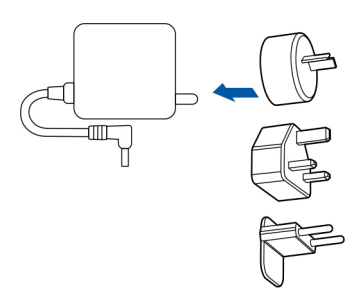

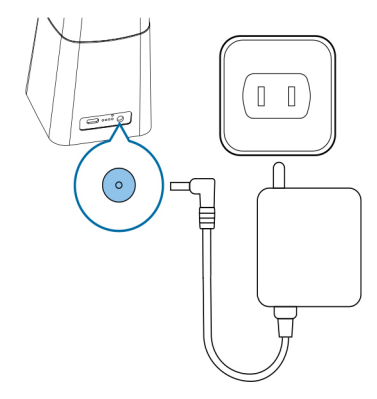

.1 חברו את החיבור המתאים למתאם AC .2 חברו את מתאם AC להתקן ולשקע החשמל

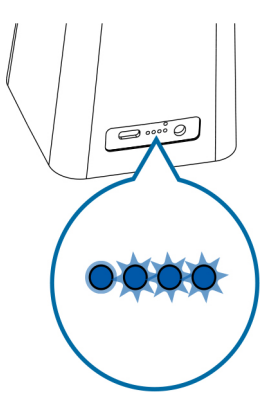

.3 הנוריות בגב המכשיר מורות על מצב הסוללה ומפסיקות להבהב לאחר שהמכשיר טעון במלואו

## **חיבור למחשב**

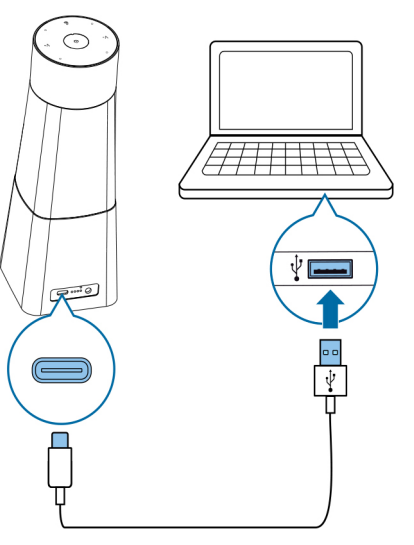

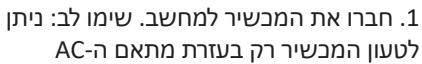

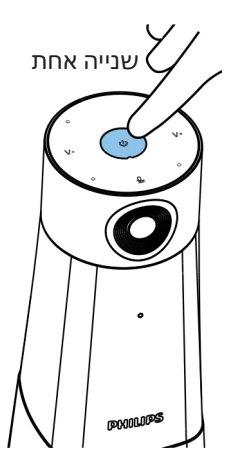

. לחצו על $\mathbb O$  בדי להפעיל את המכשיר  $2$ 

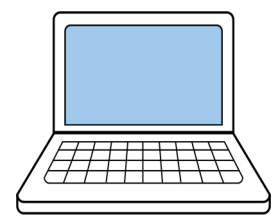

.3 כעת תוכלו להשתמש במכשיר עם מגוון תוכנות לפגישות מרחוק, בבחירה ב**0550**-**PSE**

# **הפעלה**

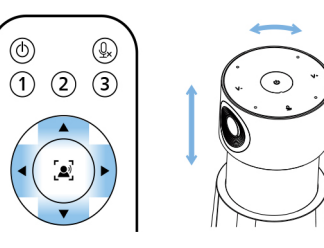

השתמשו בשלט הרחוק כדי להזיז את המצלמה למעלה ולמטה וכן בקו אופקי

 $\leftarrow$ 

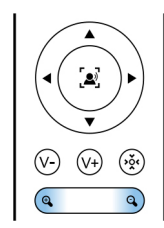

לחצו על �� או על ♀ כדי להתקרב או להתרחק מהתצוגה

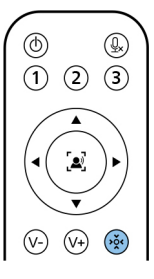

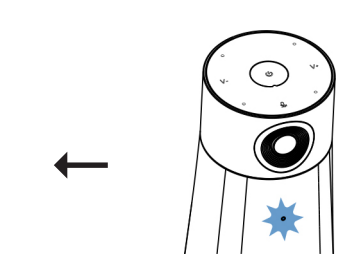

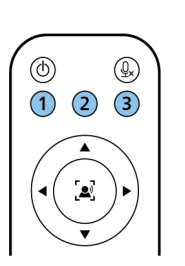

כדי לשמור מיקום של המצלמה לחצו על

נורית הסטטוס של המכשיר תהבהב באור כחול

לחצו על אחד משלושת לחצני המספרים כדי לשמור את המיקום

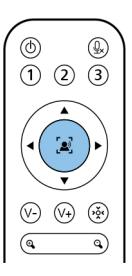

אם תלחצו על המצלמה תנוע באופן אוטומטי לדובר הפעיל

במצב הזה, נורית המצב מאירה באור כחול

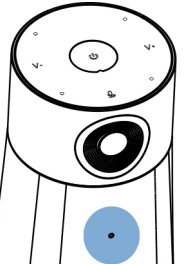

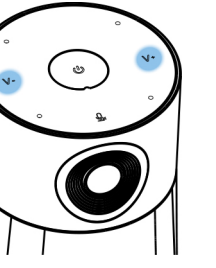

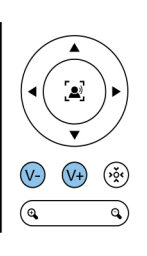

לחצו על +V או על -V כדי לשנות את עוצמת השמע של הדובר

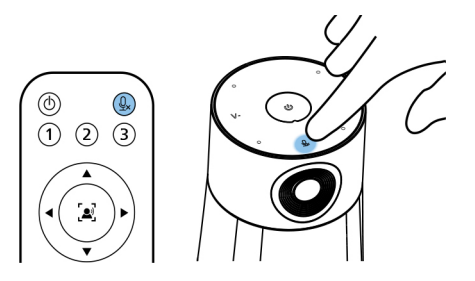

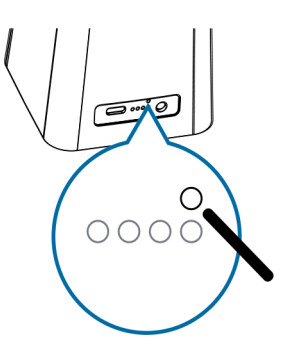

לחצו על כדי להשתיק את עצמכם כדי לאתחל את המכשיר, לחצו והחזיקו את לחצן אתחול בגב המכשיר בעזרת חפץ חד, לדוגמה קצה של אטב משרדי

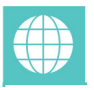

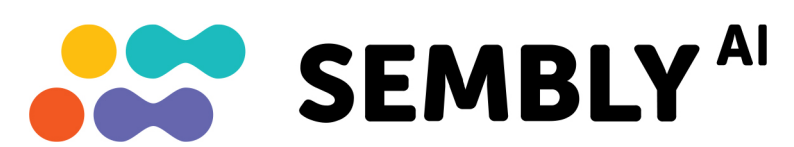

### **קבלו את העוזר החכם לפגישות שלכם**

התחילו בניסיון החינמי כעת!

- https://smartmeeting.sembly.ai
	- .2 הירשמו
- 3. הקלידו את המספר הסידורי של המכשיר שלכם (תוכלו למצוא אותו על האריזה או על המכשיר עצמו(
	- .4 השתמשו בקוד 1D2022SM כדי לקבל חודש ניסיון חינמי והנחות נוספות

# תעודת אחריות למוצרי ביקונקט טכנולוגיות בע"מ

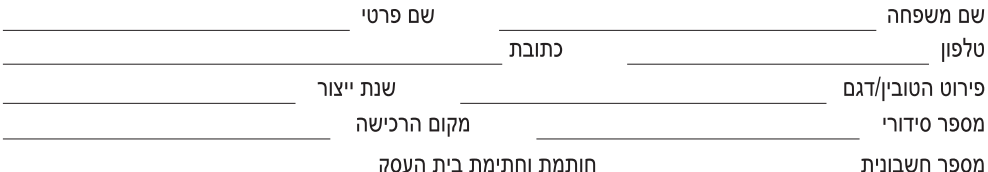

חותמת וחתימת בית העסק

תעודה זו ניתנת כאחריות לתקינותו של המוצר. אחריותנו לפי תעודה זו היא לתקן בתוך 10 (עשרה) ימי עבודה מיום הגעת המוצר למעבדת החברה, כל קלקול שהתגלה במוצר במהלך תקופת האחריות, או להחליף את המוצר או כל חלק ממנו במידה ויידרש, ללא תמורה. במידה ותידרש החלפת חלקים לצורר התיקוו. ייעשה שימוש בחלקים חדשים ומקוריים. תקופת האחריות היא למשר 12 חודשים מיום הרכישה. ותקפה אר ורק בצירוף חשבונית הקנייה ממשווק שהוסמך על ידנו כמשווק מורשה.

בהיעדר נקודת שירות במרחק של עד 15 ק"מ מהחנות בה בוצעה הרכישה. רשאי הצרכו להביא את המוצר לתיקוו בחנות בה נרכש המוצר והתיקוו במקרה כאמור יבוצע תור שבועיים ממועד מסירת המוצר. לאחר ביצוע התיקוו ו/או ההחלפה במוצר, יימסר לצרכו אישור בכתב שתפורט בו מהות התיקון ו/או מהות ההחלפה. אנו נהיה רשאים לדרוש תמורה בעד התיקון, במידה והקלקול במוצר נגרם כתוצאה מאחת מהסיבות שלהלן: שימוש בטוביו בניגוד להוראות השימוש (לדוגמא: חיבור האוזניות למקור מתח ו/או הספק אשר אינו מיועד לאוזניות):

זדון או רשלנות של הצרכן (לדוגמא: נזק שנגרם כתוצאה מנזילת סוללות בתוך המכשיר, זיהומו בחול, אבק, מים או שמן וכדומה, שבר שנגרם לאוזניות או למוצר); במקרה של תיקון שנעשה בטובין בידי מי שלא הורשה לכך מטעמנו. כוח עליון שהתרחש במועד מאוחר ממועד מסירת הטובין לצרכן.

#### פרטי היבואן: ביקונקט טכנולוגיות בע"מ, ח.פ 514849371

ת.ד. 50 קריית עקרוו מרכז ביל"ו IN צומת עקרוו (ביל"ו סנטר) טלפוו 08-9418222 פקס: 9418223-08-דואר אלקטרוני info@bconnect.co.il ניתו להירשם לאחריות גם באתר www.bconnect.co.il שירות לקוחות ותמיכה טכנית 08-9403300; נקודת שירות ומעבדה מרכזית 08-9418222

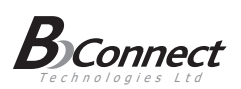

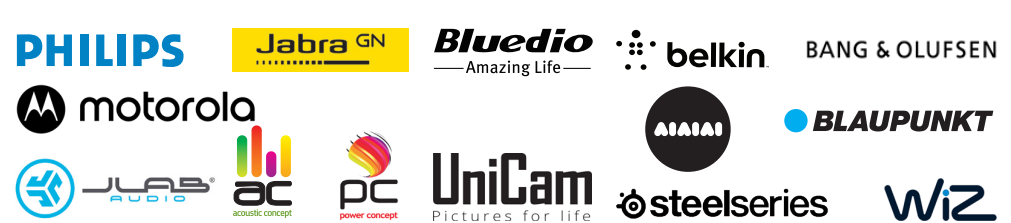

רשימת נקודות שירות:

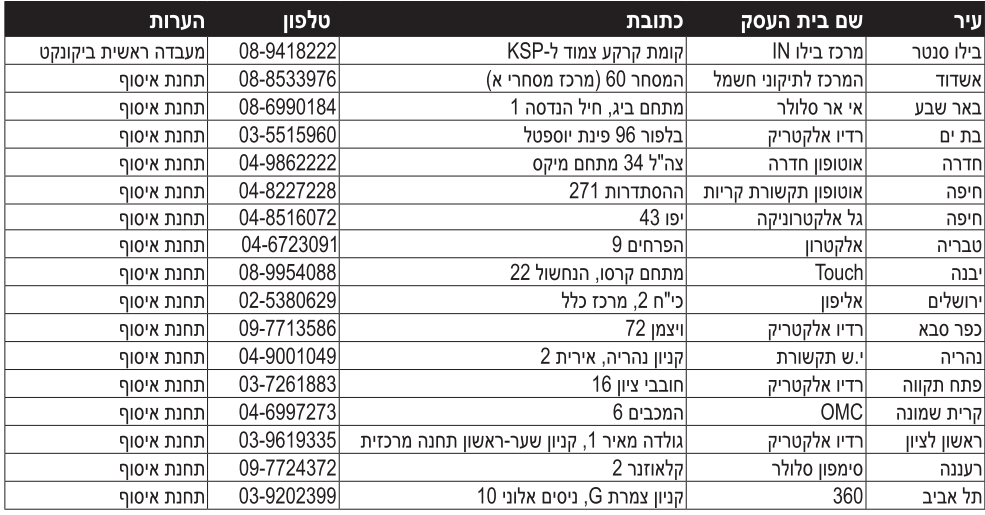

\* רשימת נקודות שירות מעודכנת ניתן למצוא באתר www.bconnect.co.il

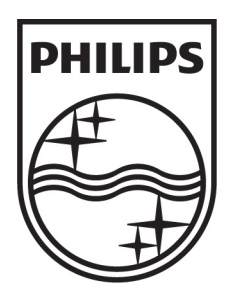

© Koninklijke Philips Electronics N.V. כל הזכויות שמורות

#### שם היבואן: ביקונקט טכנולוגיות בע"מ טל. **08-9418222** מרכז ביל"ו **IN** קריית עקרון ת.ד. 50 מיקוד 70500 שם היצרן: פיליפס רויאל אלקטרוניקה

המפרט הטכני נתון לשינויים ללא הודעה מוקדמת

ודא כי מתח ההזנה )מתח הרשת( מתאים למתח ההפעלה המצוין על הספק אין לגעת בספק הכוח בידיים רטובות / אין לחשוף את המכשיר לטפטוף או התזה אין לפתוח את מכסה הספק בכל מקרה. סכנת מתח גבוה! הרחק את הספק מטמפרטורות גבוהות אין לחשוף את הספק לחום גבוה כגון שמש, אש וכיו"ב יש להקפיד ולתחזק את התקן הניתוק במצב תפעולי מוכן לשימוש הספק מיועד לשימוש בתוך מבנה בלבד ולא לשימוש חיצוני )סביבה לחה( במקרה של התחממות יתר של ספק הכוח, יש לנתקו ממתח ההזנה ולפנות למעבדת שירות